# National College<sup>of</sup><br>Ireland

# Configuration Manual

MSc Research Project MSc Cyber Security

Suraj Wandhare Student ID: 18157432

School of Computing National College of Ireland

Supervisor: Ben Fletcher

#### National College of Ireland Project Submission Sheet School of Computing

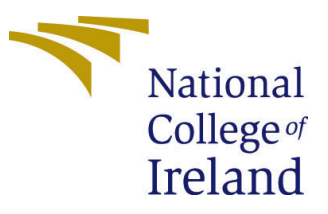

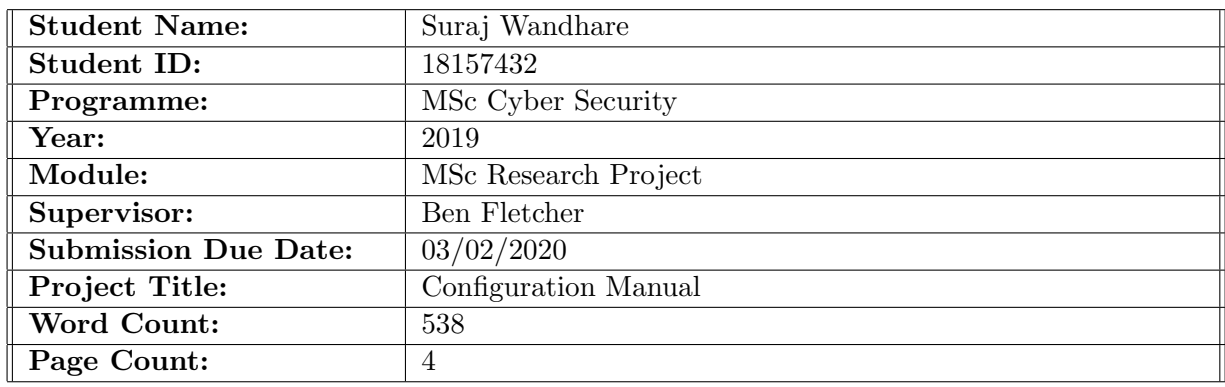

I hereby certify that the information contained in this (my submission) is information pertaining to research I conducted for this project. All information other than my own contribution will be fully referenced and listed in the relevant bibliography section at the rear of the project.

ALL internet material must be referenced in the bibliography section. Students are required to use the Referencing Standard specified in the report template. To use other author's written or electronic work is illegal (plagiarism) and may result in disciplinary action.

I agree to an electronic copy of my thesis being made publicly available on NORMA the National College of Ireland's Institutional Repository for consultation.

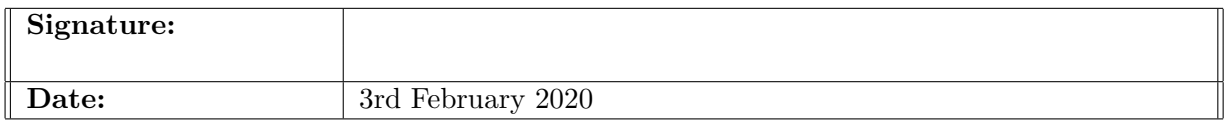

#### PLEASE READ THE FOLLOWING INSTRUCTIONS AND CHECKLIST:

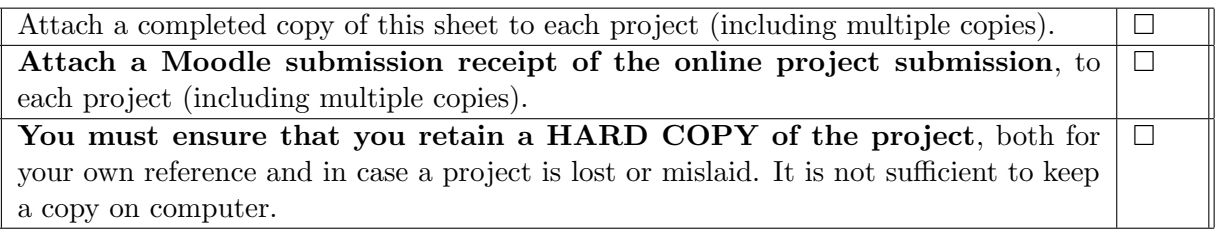

Assignments that are submitted to the Programme Coordinator office must be placed into the assignment box located outside the office.

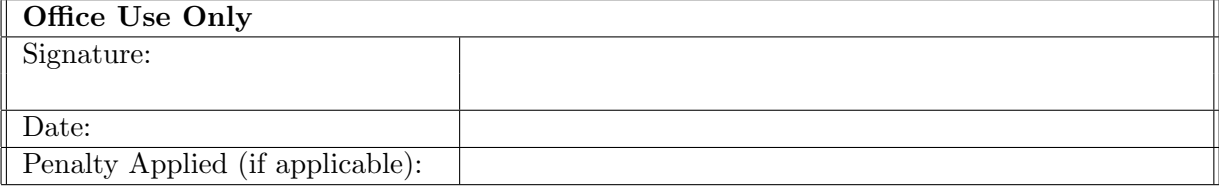

# Configuration Manual

Suraj Wandhare 18157432

# 1 Introduction

#### 1.1 Purpose of this document

This document contains the required software tools and settings in order to successfully run the Phishing detection application.

#### 1.2 Document Structure

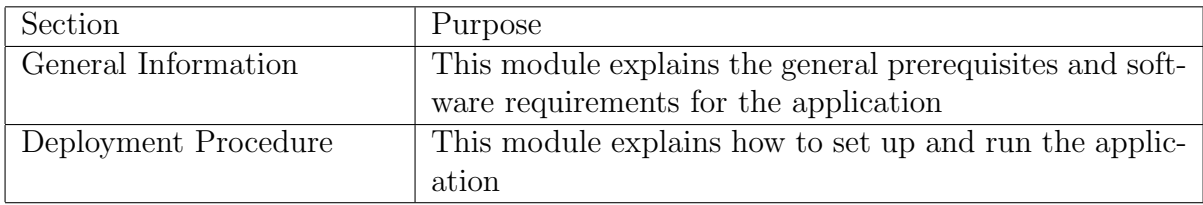

# 2 General Information

#### 2.1 Objective

The main objective of this application is to provide an interface in which the user enters a URL and the application based on the modules, returns the result if it is a phishing website.

The application consists of three modules. The first is the URL unshortener, which takes in a short URL and returns it in unshortened form. The file 'list.txt' contains the list of top 400+ url shortening services to compare from.

Second is the database check, the file 'verified online.json' contains the 30000+ urls classified as phishing taken from PhishTank.com.

Third is the machine learning algorithm. The trained data is saved in the file 'finalised model.sav' so there is no need to re-train the data. The file 'rf model.py' contains the necessary code for the prediction using the trained model. The files dataset2, dataset3 are the training and testing datasets respectively. The application uses URL lexical analysis and the file 'feature extractor.py' contains the required code with comments wherever necessary.

## 2.2 Architecture Requirements

This section describes required software installations and dependencies to run the application.

Python: Python3 is required for running the application. It can be downloaded online<sup>[1](#page-3-0)</sup> from the python official website.

Python Dependencies: Additional python packages and modules required for running the application are

- numpy
- pandas
- sklearn

All of the above can be installed using pip. pip is a standard package management system to install and python packages.<sup>[2](#page-3-1)</sup>

# 3 Deployment Procedure

## 3.1 Running the application

Make sure all the files are in the same folder. Open command prompt inside the folder and run the 'gui.py' file.

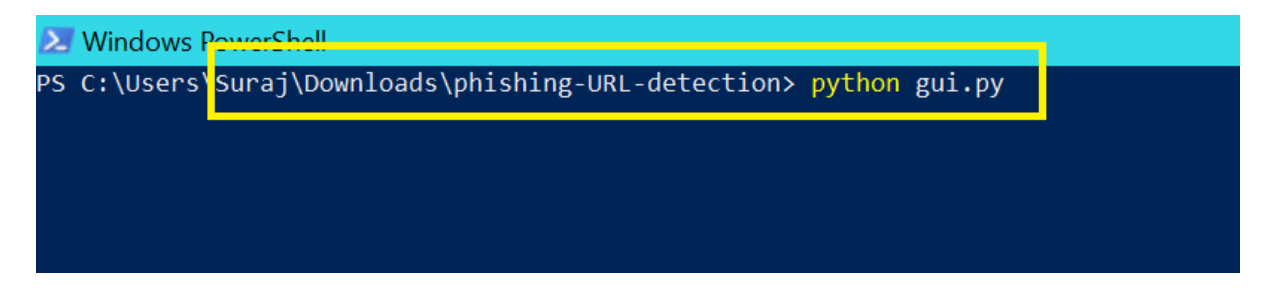

Figure 1: python gui.py

After a few seconds a window will show up as shown in figure [2](#page-4-0)

Enter the malicious URL into the text field provided and press check. The application will show two kinds of results.

- 1. Confidence Score: Meaning the application used the machine learning model to predict the webiste is legitimate or not. Example screenshots are [3](#page-4-1) [4](#page-4-2)
- 2. Phish ID: The phishtank database will return the Phish ID of the URL if it is present in the database. Example [5](#page-5-1)

The application is built in such a way to display all messages for the processes that are running in the background in the console from where the file gui.py is runnning. The figure [6](#page-5-2) shows how to debug the application if it stops abruptly.

<span id="page-3-0"></span><sup>1</sup><https://www.python.org/downloads/>

<span id="page-3-1"></span> $^{2}$ <https://pip.pypa.io/en/stable/installing/>

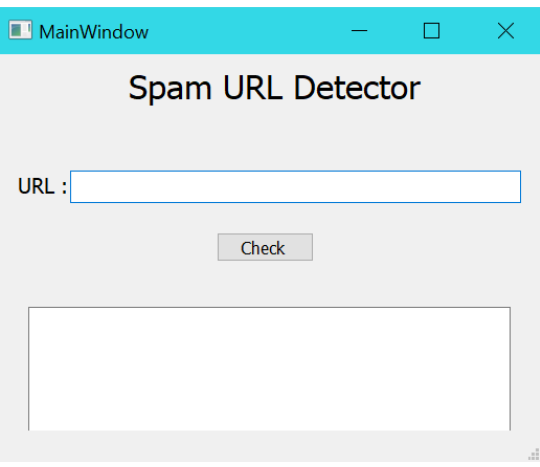

<span id="page-4-0"></span>Figure 2: Main Window

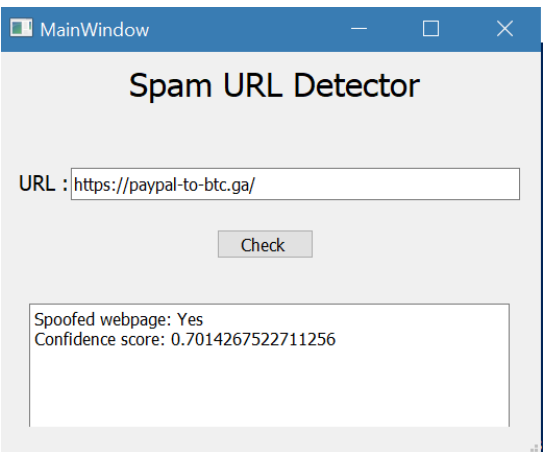

<span id="page-4-1"></span>Figure 3: Result 1

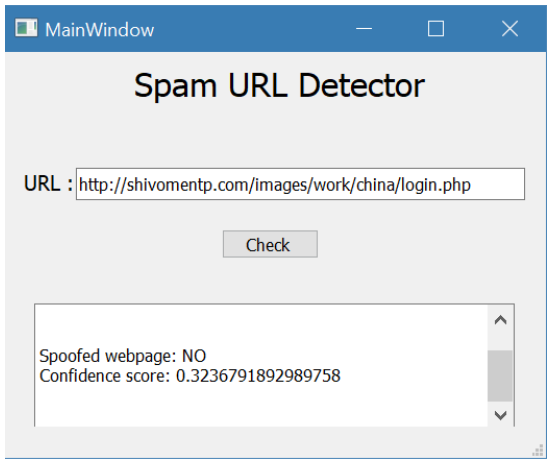

<span id="page-4-2"></span>Figure 4: Result 2

<span id="page-5-0"></span>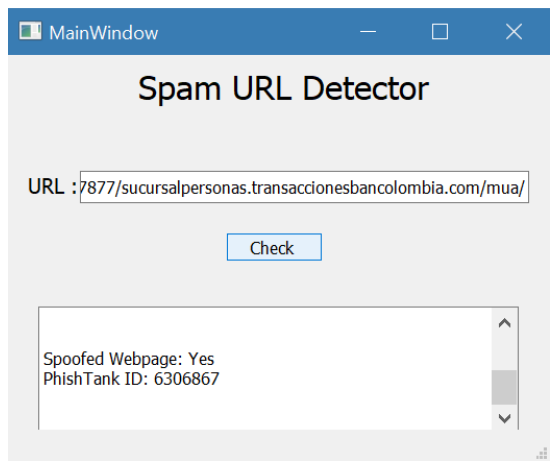

<span id="page-5-1"></span>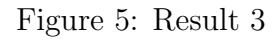

<span id="page-5-2"></span>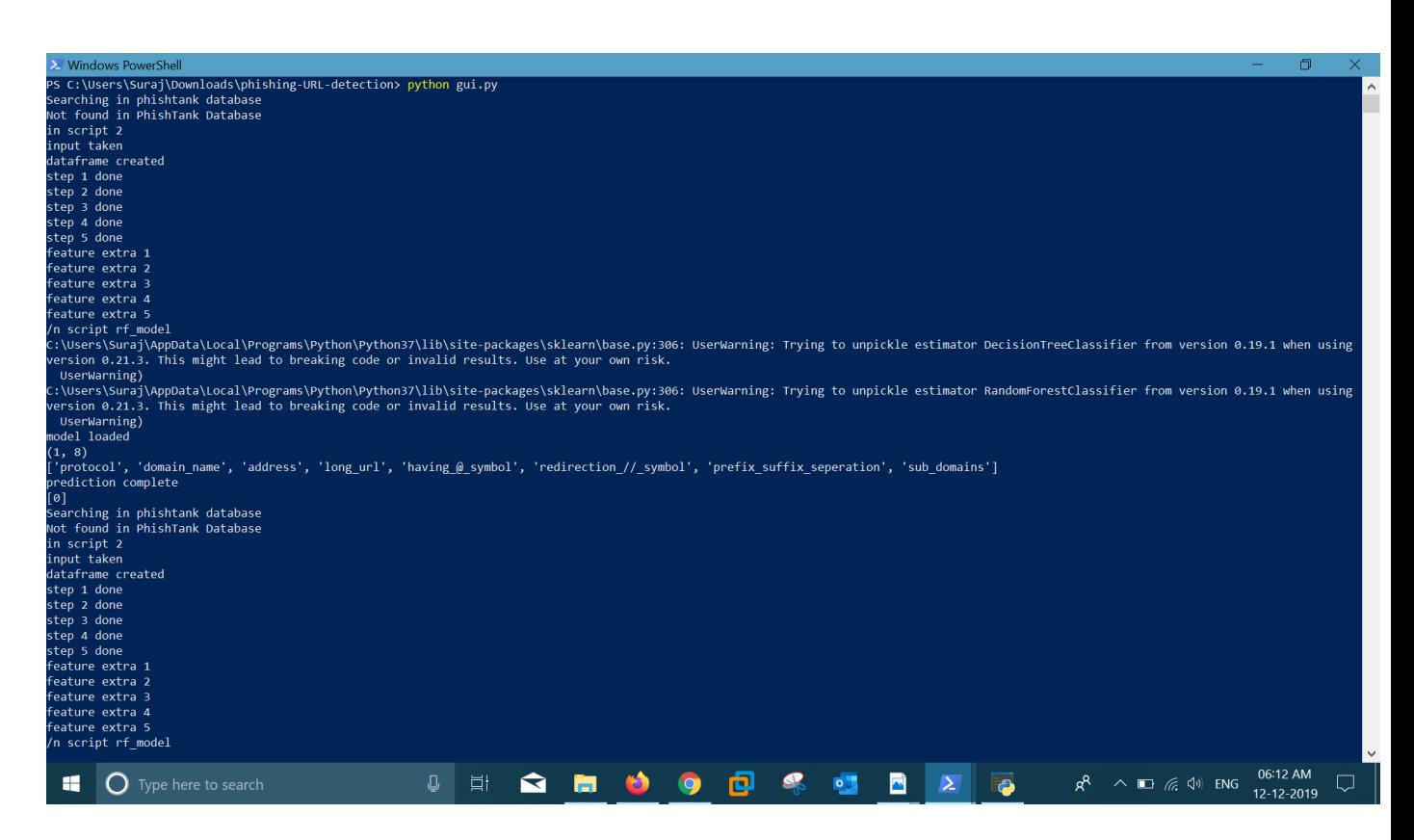

Figure 6: Background tasks